## Accessing the UpToDate Mobile App

• Search for UpToDate in the App Store or Google Play, and download the UpToDate App.

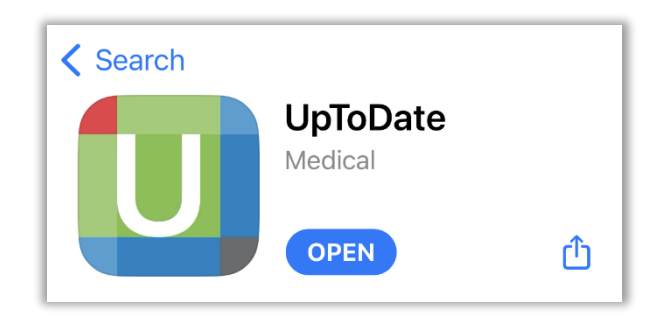

• Open the App and select **OpenAthens** under **Log in using your Institution**.

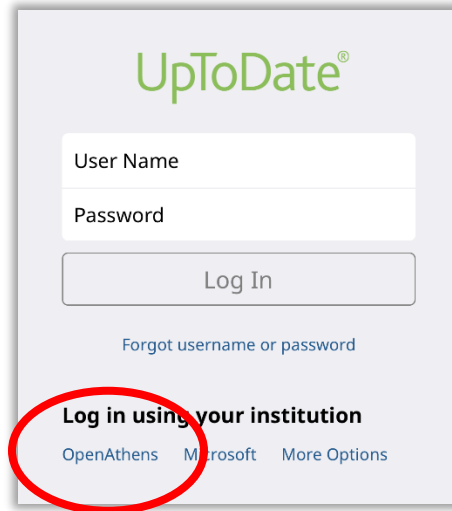

• Type **Ozarks Technical Community College** under **Find your institution**. Select **Ozarks Technical Community College (Library)** to log in.

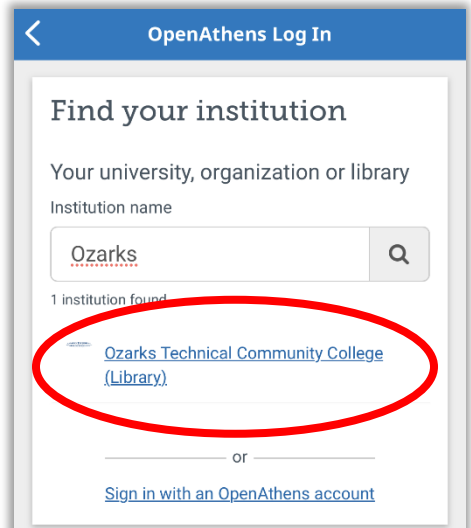

• Select **MyOTC Account** under **Choose how to sign in**.

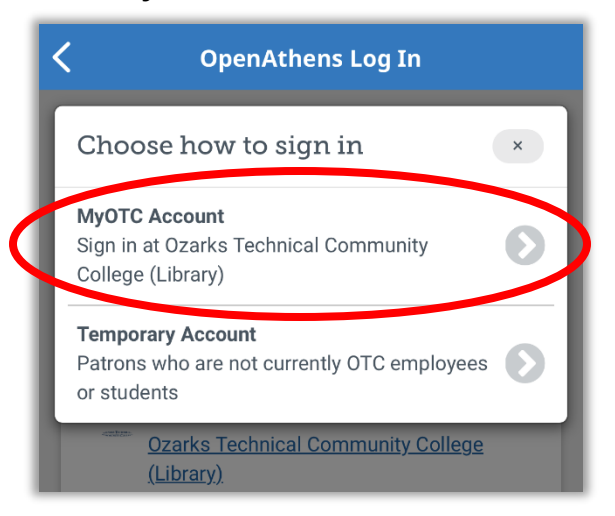

• Sign in using your **OTC email** and **MyOTC password**.

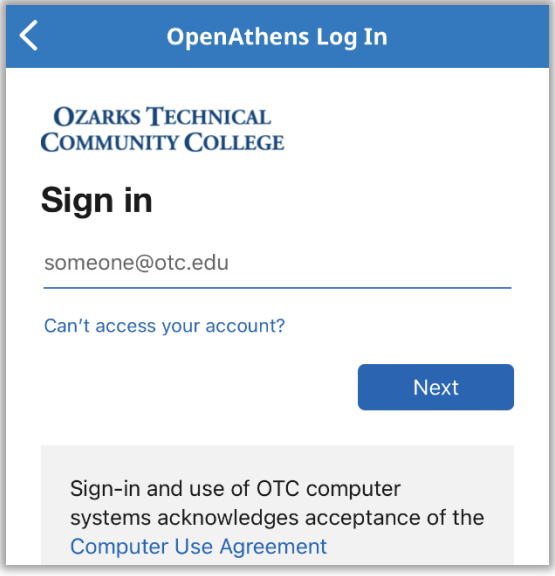

• You should stay logged in to the UpToDate app now unless the app is deleted or your MyOTC account is deactivated.